# **Depositing a Digital or Electronic Thesis for Masters**

**[\(Quick Guide](http://www.library.auckland.ac.nz/sites/public/files/documents/quickdepositmasters.pdf) - 2 pages)**

### **When did you graduate?**

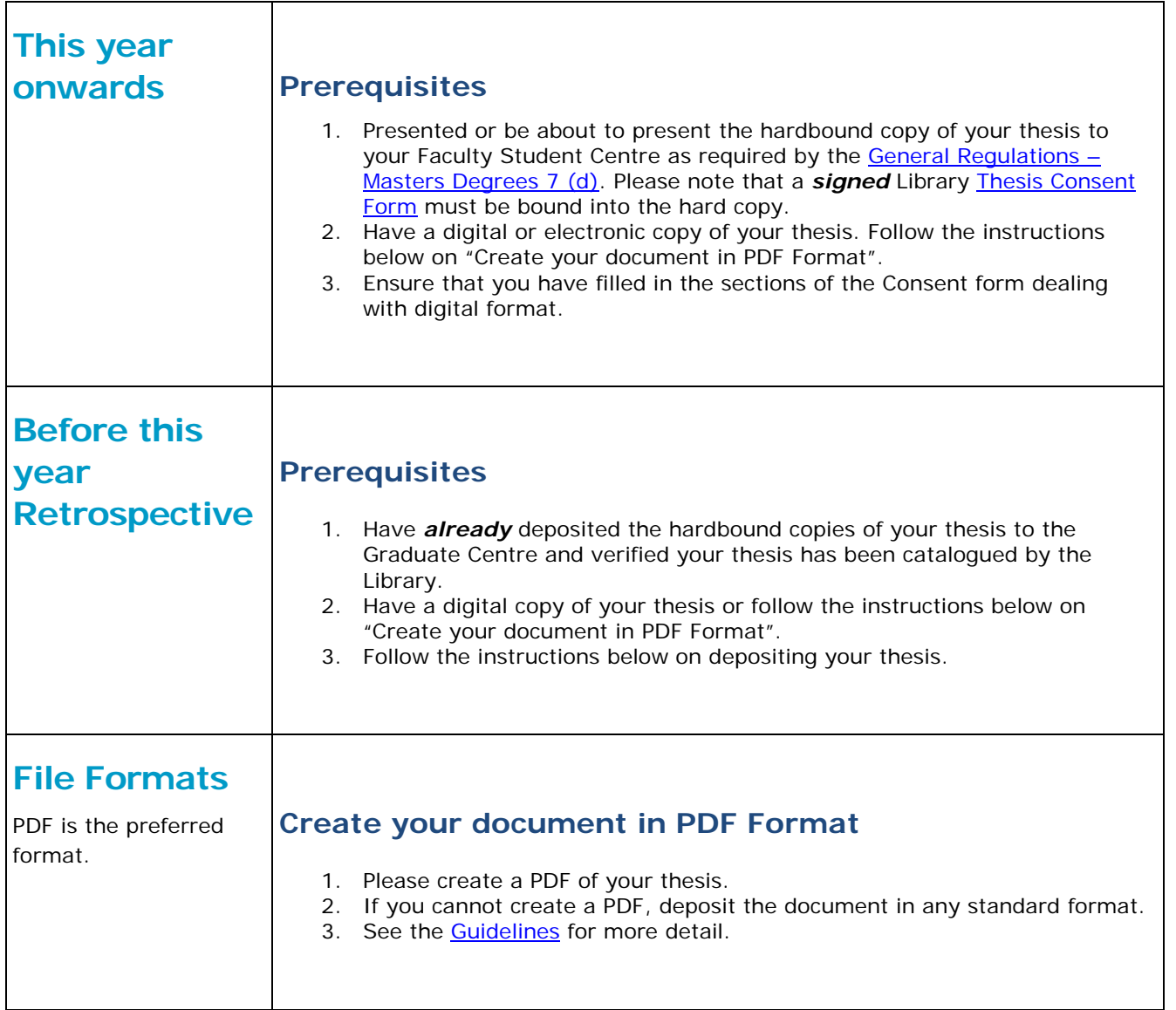

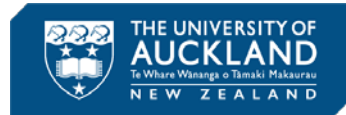

# **Deposit: Uploading your files – 2 options**

### **Option 1. Online author deposit – Fastest Method**

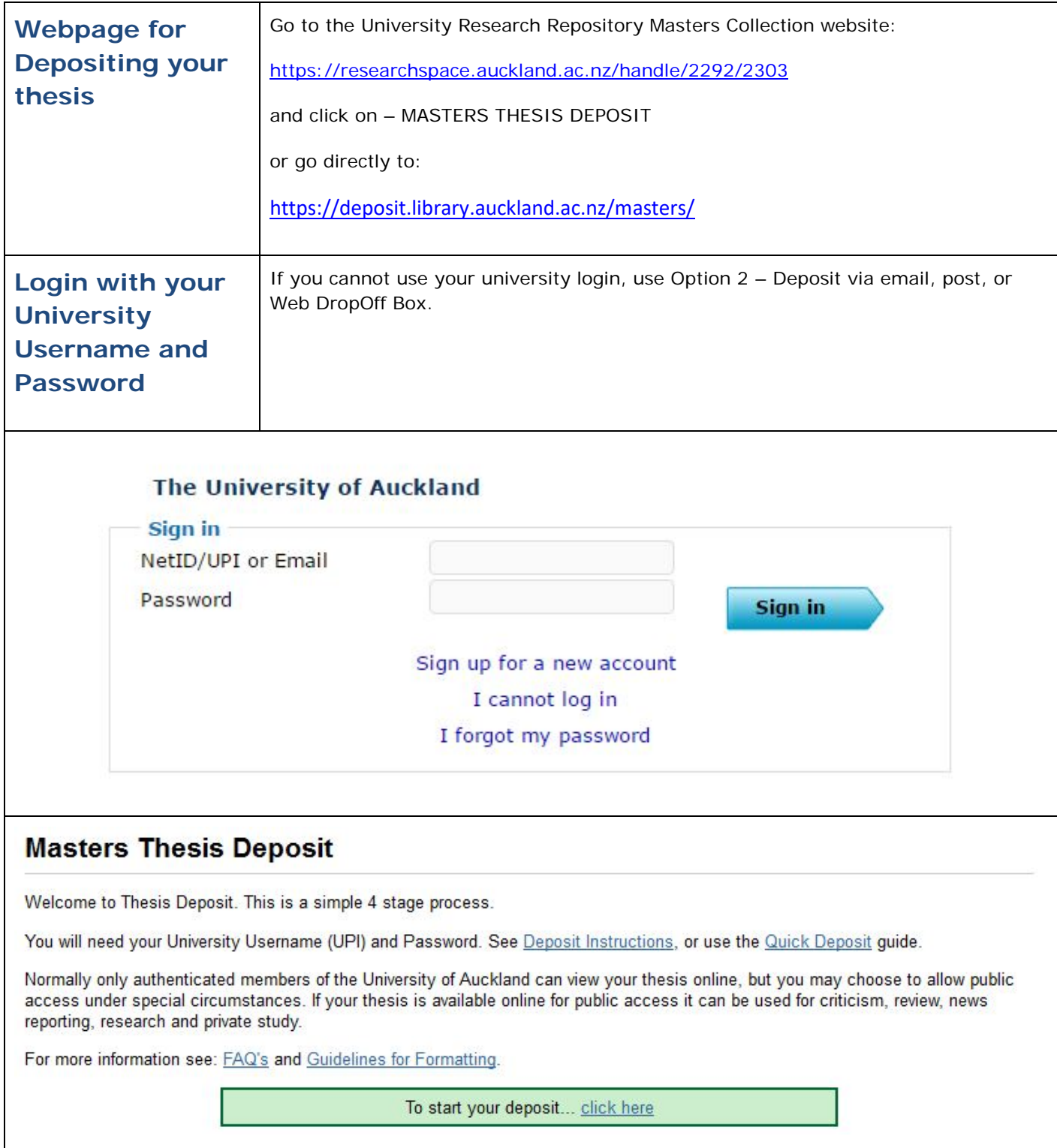

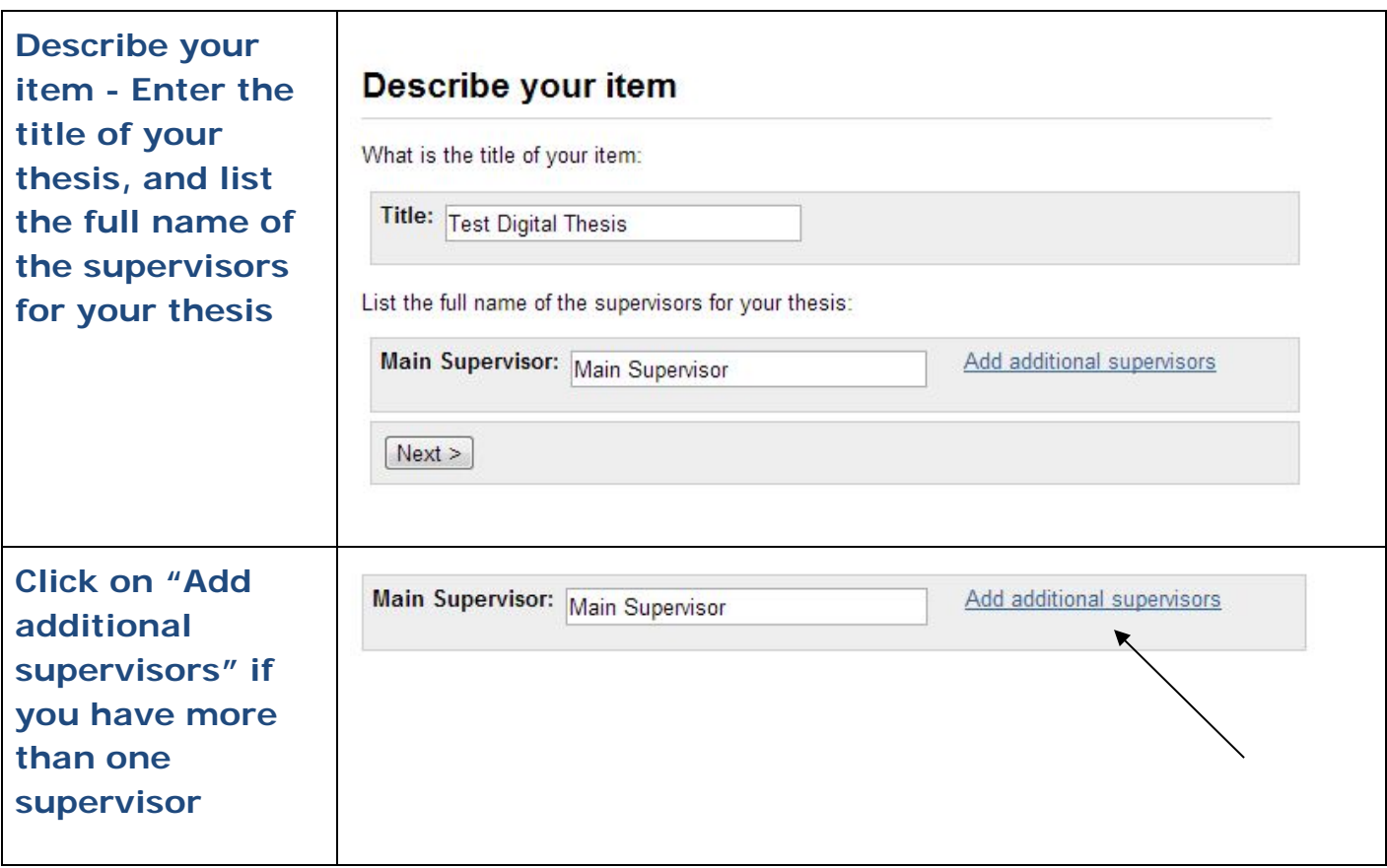

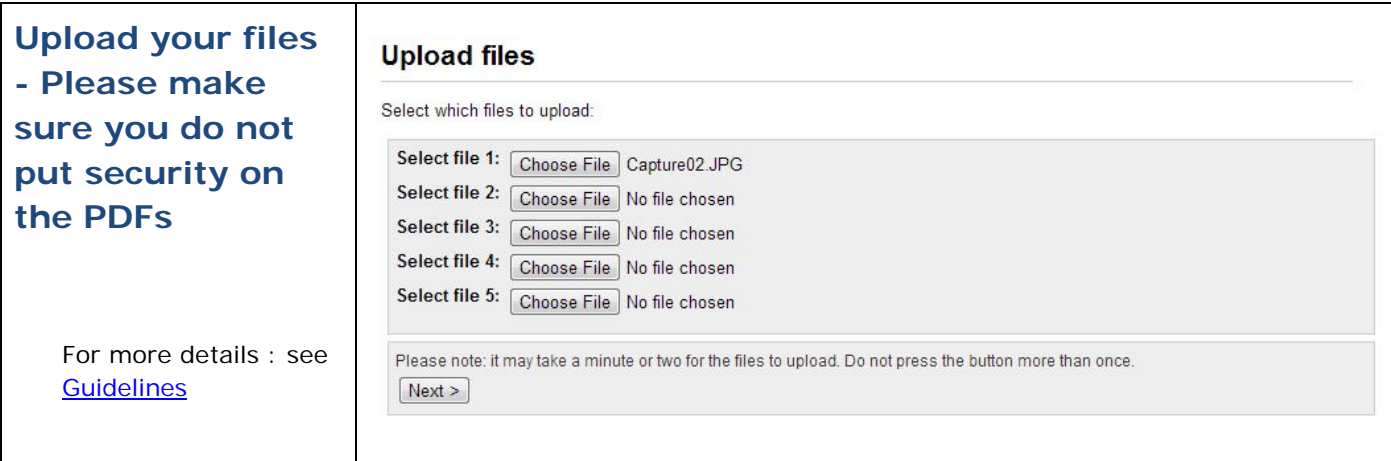

**Permissions**: The default access option is **Campus Access**, if you would like to limit access to your work you need to choose **Closed Access (Embargo)** option and choose a time limit. If you would like your work to be **Open Access**, you will need permission from your supervisor. The options are outlined below:

#### **Permissions**

Please choose how you would like us to make your thesis available:

Digital copies of your work are deposited online in ResearchSpace under the following conditions of deposit: http://researchspace.auckland.ac.nz/docs/uoadocs/depositlicence.htm. Note: The access permissions for thesis deposit which you choose below will take precedence for the period you specify over the deposit licence conditions.

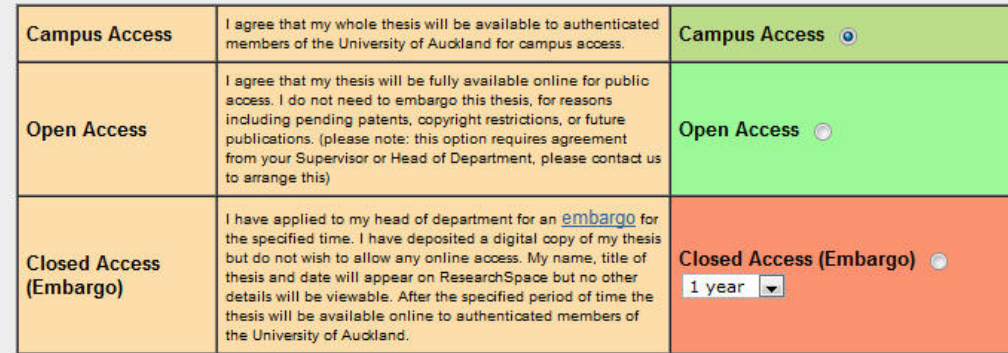

If you have chosen to make your thesis available online using the open access option, either now or following a period of time, you must decide how you want people to use your thesis. Please choose from the following Creative Commons options:

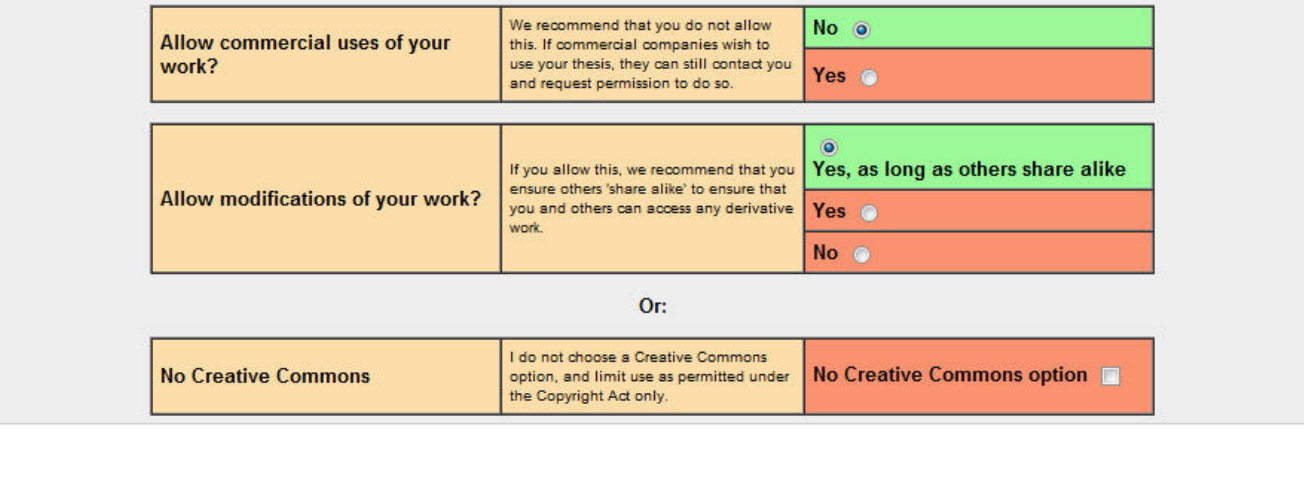

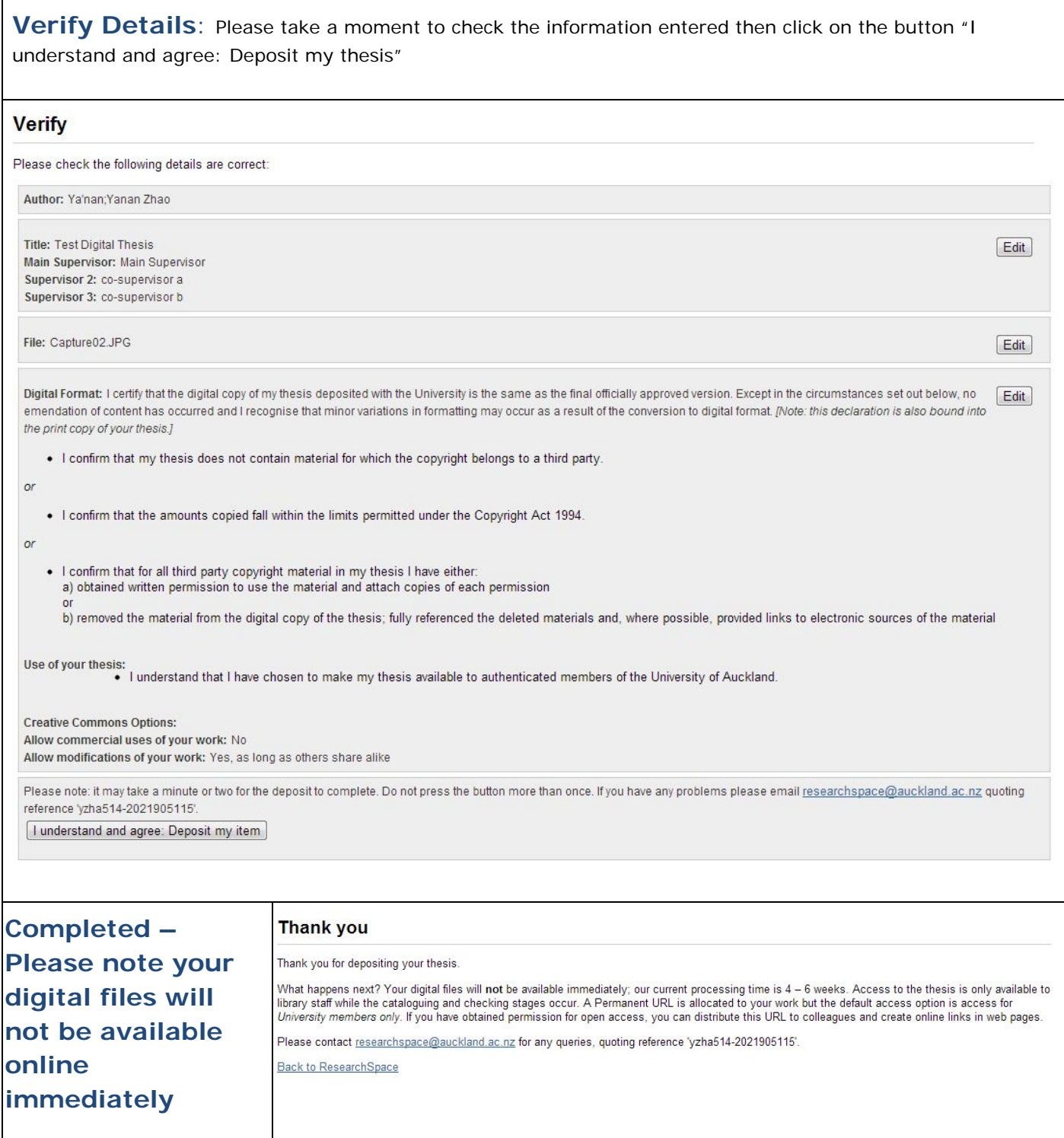

### **Option 2 - Deposit via email, CD/DVD, or Web DropOff box**

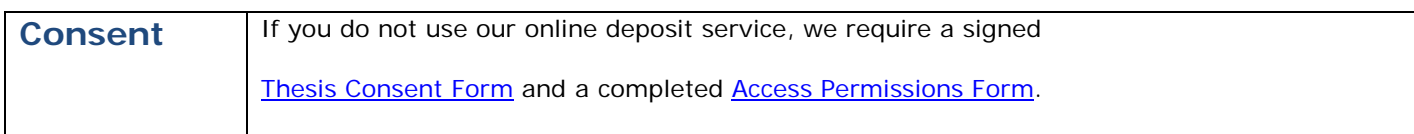

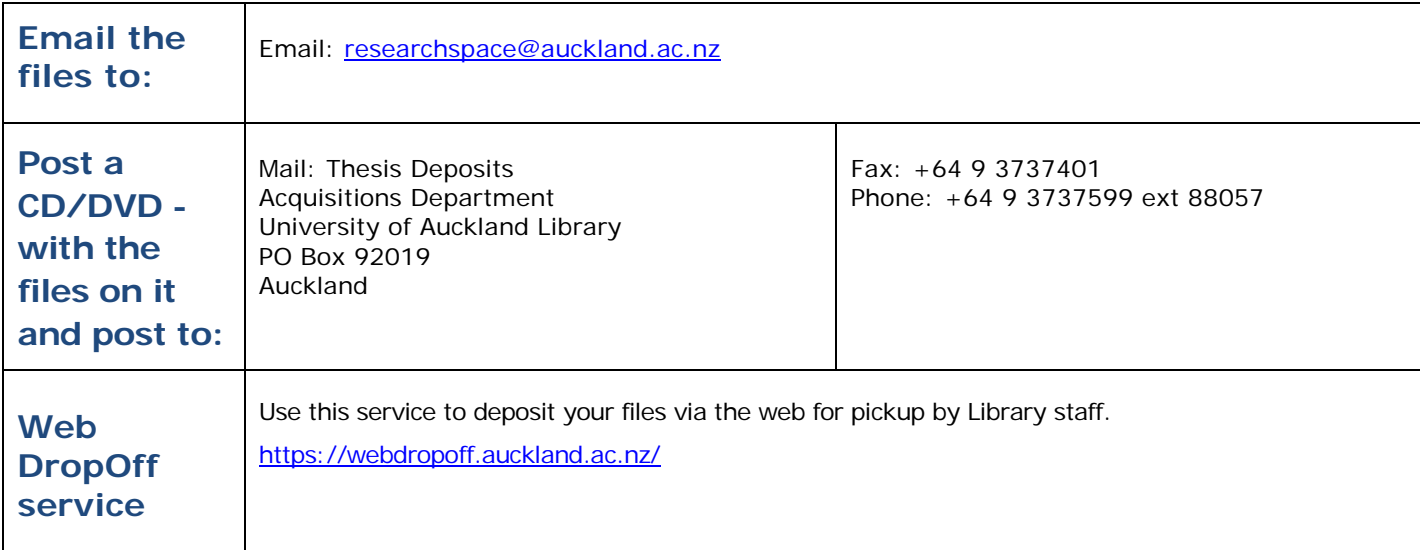

## **What happens next?**

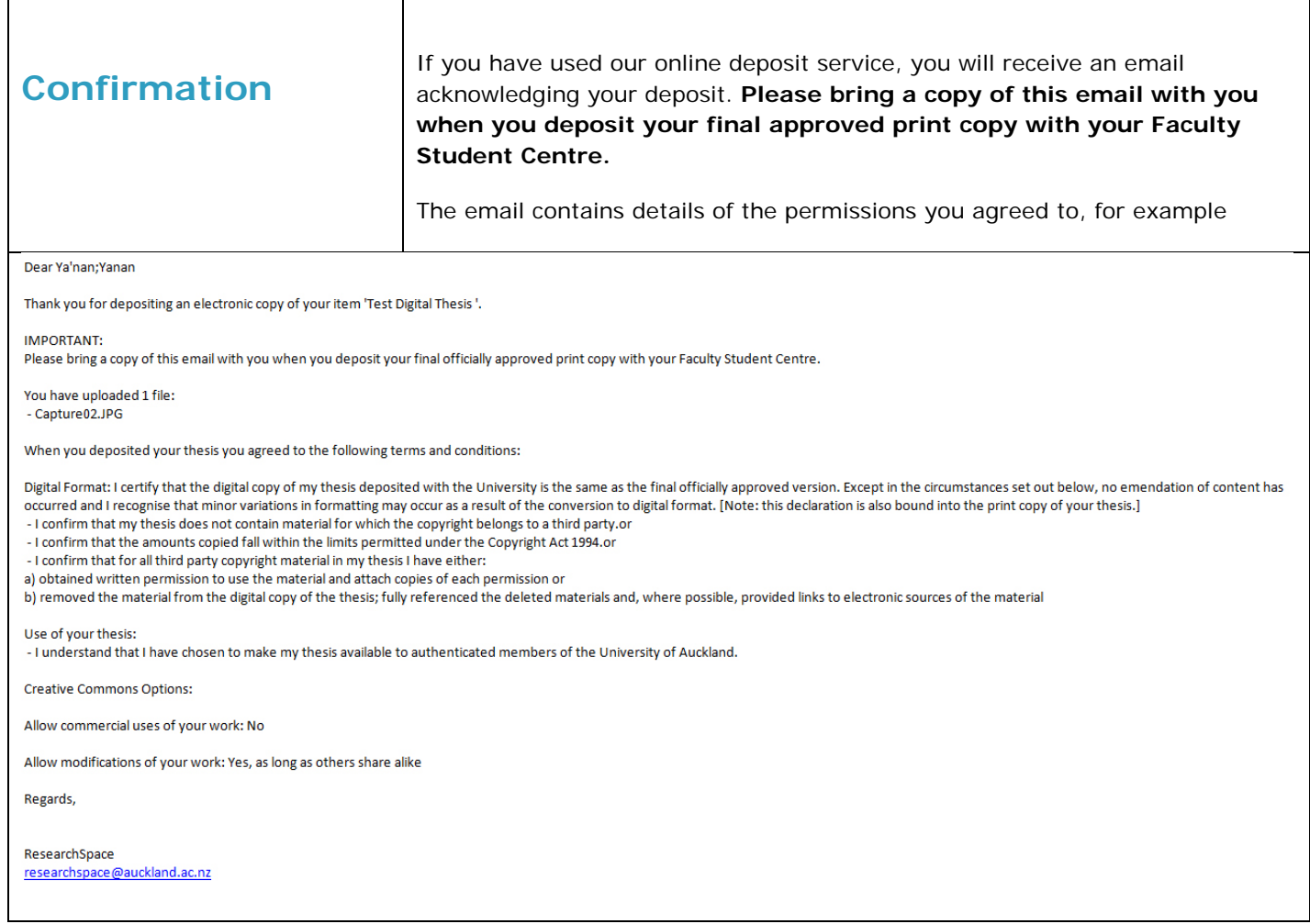

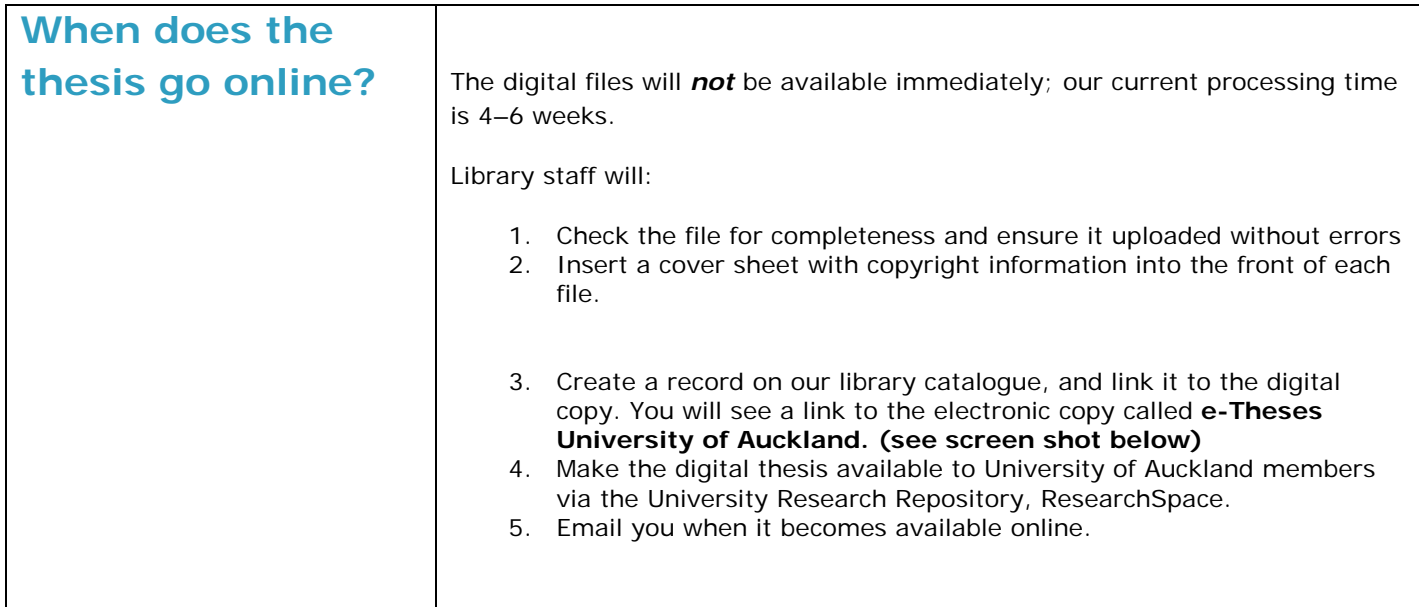

#### Alternatively you can check directly in the **Catalogue** on the University Library website at [www.library.auckland.ac.nz/](http://www.library.auckland.ac.nz/)

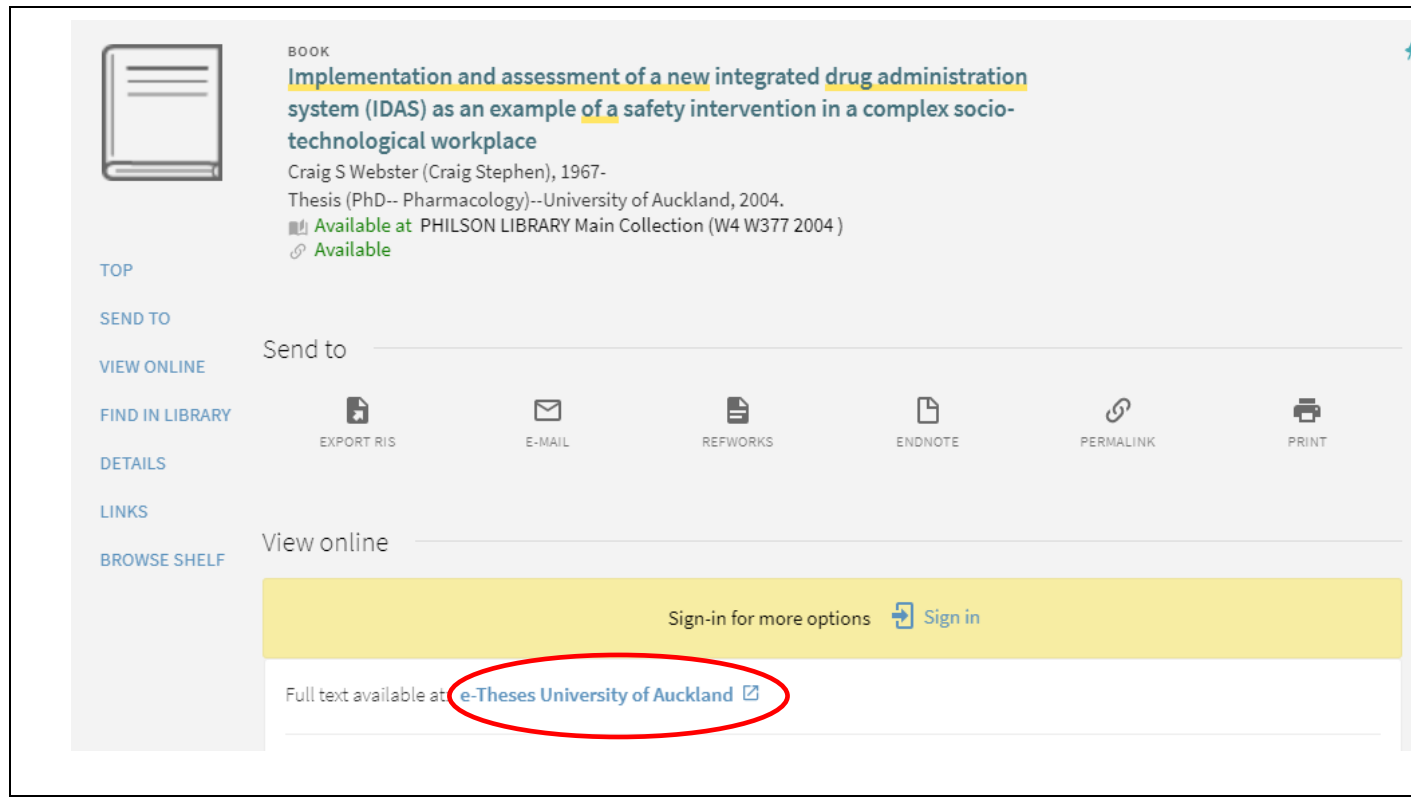

## **Frequently Asked Questions – FAQs about Theses**

For more information, see **[FAQs](http://www.library.auckland.ac.nz/services/research-support/depositing-theses/faqs)** (Frequently Asked Questions).